**Windows NT 4.0** fffff⊡f⊡fff **Rev. B01 09-DEC-1996**

**'‹—Š**ˆ

"-fffff ffffffffŠŽ‰Ž  $f\Box ff ff ff f\Box f\check{\mathsf{Z}} \leftarrow\bullet$ 

 $\neg\Box$ ,, $\Box$ ^‰, $\Box$ •, Windows NT 4.0, $ffff\Box f, , ffff\Box ff ff\Box f, , \Box\Box, \ulcorner", , , , , , , , , , , , , \Box$ 

**ƒƒƒƒƒƒ**

**Digital** Celebris XL 5100/5100DP Digital Celebris XL 6200 Digital Venturis / VenturisFP 5xx  $\hat{y}$   $\mapsto$   $\vec{x}$ Digital Venturis FX/ FXS シリーズ Digital Celebris GL/GLST 5xxx シリーズ Digital Celebr**is GL 6200 Digital Celebris FXff**□f

 $f \Box f$ 

**Digital Prioris LX Serverff**□f **Digital Prioris XL Serverff**□f **Digital Prioris HX Serverff**□f **Digital Prioris ZX Server 5000ff**□f **Digital Prioris ZX Server 6000ff**□f **‹'•**

# **Windows N<sub>T</sub> 4.0,**  $fftf \Box f$ **,,',**

# **Windows NT 4.0"**付ドキュメント

**Windows NT 4.0'"**付されているドキュメントに記載されている、インストール上の注意事項をお読 みください。

**PC** 購入後にインストールされたソフトウエアならびにハードウエアをリストアップし、それらが Windows NT 4.0 の HCL に載っているかどうかをおしらべください。載っていない場合には、各ベンダ にお問い合わせください。

### 既存システムのバックアップ

Windows NT 4.0 をインストールしようとするシステムに Windows NT の旧バージョンや他のOSがイ ンストールされている場合には、インストール前にそれらのシステムや重要なデータ等をバックアッ プすることを強くお勧めいたします。

#### Windows NT Workstation & Windows NT Server

Windows NT 4.0 には Workstation と Server が存在します。デスクトップ製品(Cel**ebris** 及び **Venturis** シリーズ)でサポートされるのは Windows NT Workstation 4.0 であり、Windows NT Server 4.0 はサポ ートされません。一方、サーバ製品(PRIORIS シリーズ)でサポートされるのは Windows NT Server 4.0 であり、Windows NT Workstation 4.0 はサポートされません。本ドキュメントでは、特に Workstation / Server とは記述いたしませんのでご承知おきください。

#### 搭載メモリ

Windows NT 4.0 をインストールする,,□□'12MB□□□16MB<sup>^</sup>□□,fff,"□,,,,•— **'''''12MB''''''Windows NT 4.0'ƒƒƒƒƒ''''''''''''**ˆ''''

#### MS DOS6.2/V□MS Windows 3.1 システムへのインストール

Windows 3.1 が実行されているシステムに Windows NT 4.0 をインストールする場合には既存の Windows 3.1 のディレクトリに Windows NT 4.0 をインストールすることが可能ですが、それを行った 場合には以下のような状況になる事が確認されておりますのでご注意ください。

同じディレクトリにインストールしても、Windows 3.1 上で使用していたアプリケーションやグループ の設定は Windows NT 4.0 に引き継がれません。

Windows 3.1 でのファイルタイプとアプリケーションの一部が Windows NT 4.0 に引き継がれ、以下に 挙げるファイルタイプのファイルをダブルクリックすると Windows 3.1 の 16bit アプリケーションが起 動されます。

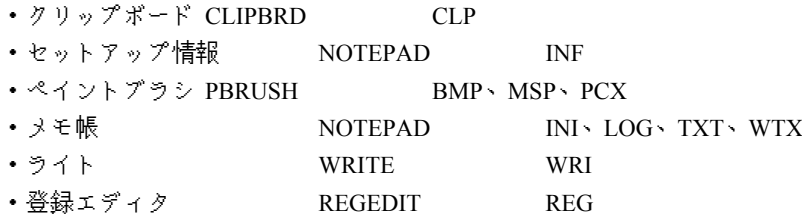

これらの状態を避けるために、Windows NT 4.0 を Windows 3.1 とは別のデ ƒƒ **クト リに インストー**  $\n *h*$ ,ことをお勧めします。

Windows 95 システムへのインストール

Windows 95 が実行されているシステムに Windows NT 4.0 をインストールする場合、Windows 95 での 設定を Windows NT 4.0 に引き継ぐようなアップグレードを行うことはできません。必ず Windows 95 とは別のディレクトリに Windows NT 4.0 をインストールしてください。Windows 95 用のアプリケー ションを Windows NT 4.0 でご使用に,,口口,,口',,,,,,*,ffff*口*fff*,Windows NT 4.0,Ž—

**‰"''''''Š"'''**い。弊社 **Windows 95** プレインストールモデ

**f**,ffffff□f,,,,,ffff□fff,、Windows NT 4.0上での使用はサポートされておりません。

Windows NT 3.51 システムへのインストール

- 1. Windows NT 3.51 が実行されているシステムに Windows NT 4.0 をインストールする場合、イン ストーラは既存の NT システムをアップグレードするかどうかを問い合わせてきます。 Windows NT 3.51 の構成(アプリケーションなど)を Windows NT 4.0 でご使用になる場 合には、アップグレードを選択してください。Celebris XL 6200 と Celebris GL 6200 にプ レインストールされている Windows NT 3.51 を Windows NT 4.0 にアップグレードする場 合には、幾つか注意点があります。それぞれの製品に関する説明で記述いたしますので、 アップグレードを行う前にお読みください。
- $\mathcal{L}$
- 3. HPFS について

Windows NT 4.0 は、HPFS をサポートしておりません。これらのファイルシステム が使用されているシステムでは、Windows NT 4.0 へのアップデートが不可能であっ たりアップデート後にそれらファイルシステム上への読み書きが不可能となります。 HPFS をご使用の場合には、Windows NT 4.0 をインストールする前にファイルシス テムを NTFS に変換することをお勧めします。変換方法については、Windows NT 3.51 の"CONVERT" コマンドのヘルプをご覧ください。"CONVERT"コマンドのヘル プを見るには、Windows NT 3.51 のコマンドプロンプトにおいて"CONVERT/?"と入 力し[Enter]キーを押します。

- 4.
- 5. 3 Mode FDD Driver

MS-DOS6.2/V 用 3Mode FDD driver または Windows 95 用の 3Mode FDD Miniport Driver は、Windows NT 4.0 上ではご使用になれません。弊社では、Windows NT 4.0 上での 3Mode FDD 機能を提供いたしておりません。

6.

Power Management (パワーマネジメント)

デスクトップ製品のほとんどの機種は BIOS レベルでの Power Management 機能を備えております が、Windows NT 4.0 は Power Management 機能に対応しておりません。Windows NT 4.0 をご使用 になる場合には、以下の手順を用いて BIOS の Power Management 機能を Disable(無効)に設定 してご使用ください。

システムの電源をオ **f□,,,ffff,□‹",,,,,,**□

**‰—□下段に「Press [F2] to Enter Se**tup」と表示されたら、[F2]キーを押して下さい。 BIOS Setup 画面が表示されたら、右矢印キーを押して「Power(パワー)」を選択してください。 「Power Management(パワーマネジメント)」の設定が[Enabled(有効)]となっている場合には、 「スペース」キーを押して[Disabled(無効)]に設定してください。 右矢印キーを押して「Exit」を選択し、「Save Changes & Exit」が反転表示されている事を確認して [Enter]キーを押してください。

Plug & Play O/S(プラグ&プレイOS)

Windows NT 4.0 は、Plug & Play 対応 OS ではありません。Plug & Play 対応機種で Windows NT 4.0 をご 使用になる場合には、BIOS Setup 中の「Plug & Play O/S(プラグ&プレイOS)」の設定を「No」ま たは「いいえ」に設定する必要があります。以下の手順に従って設定を確認し、「Yes」または「は い」と設定されていた場合には「No」または「いいえ」に設定し直してください。

システムの電源をオン、またはシステムを再起動してください。

画面最下段に「Press [F2] to Enter Setup」と表示されたら、[F2]キーを押して下さい。

BIOS Setup 画面が表示されたら、右矢印キーを押して「Advanced(アドバンスド)」を選択してくだ さい。

「Plug & Play O/S(プラグ&プレイOS□□,□',[Yes□,,□],,,,,,□□,,□ff□ff□,‰し**て[No (い** いえ)**]**に設定してください。

石矢印キ□,‰,,□Exit□□—□□,'',□□Save Changes & Exit(設定を保存して終了)」が反転表示され ている事を確認して[Enter]キーを押してください。

ISA Configuration Utility (ICU)

Windows NT 4.0 は、プラグ&プレイ機能対応 OS ではありません。 ご使用中の Digital PC がプラグ& プレイ機能対応機種である場合、Windows NT 4.0 のインストール後には Legacy (プラグ&プレイ非対 応) ISA Card を装着する前に ISA Configuration Utility(ICU) による設定が必要となります。

IDE デバイス構成

IDE デバイスの接続の組み合わせによっては、システムの起動やハードディスク,CD-ROM へのアクセ スに障害を発生する事があるかもしれません。 そのような場合には、以下に示す組み合わせをお試し ください。

IDE Adapter 0 (Primary) IDE Adapter 1 (Secondly)

Master Slave Master Slave

1 HDD

CD-ROM

2

HDD HDD CD-ROM

3 HDD HDD HDD CD-ROM

システム起動時のフリーズ

Windows NT 4.0 インストール用 CD-ROM を CD-ROM ドライブに挿入したままシステムの起動を行う とシステムがフリーズす,,,,□',Š,□□,あります。現在ま,,,,,□AdaptecŽ□SCSI*ffff*□f,□',たCD-ROM ドライブを装備しているシステムでこの現象が発生する確認されております。そのような問題が 発生する場合には、CD-ROM ドライブから CD-ROM を取り出してシステムを起動してください。 Windows NT 4.0 をインストールしている間は、Adaptec SCSI コントローラの SCSI Select を起動し "Bootable CD-ROM"の設定を"Disabled"(無効)にしておくことをお勧めします。SCSI Select は、 Adaptec SCSI コントローラの BIOS が表示されている間に [Ctrl]キーと[A]キーを同時に押すことによっ て起動する事ができます。

# Getting Started

MS-DOS / Windows 3.1、Windows 95 または Windows NT 3.51 プレインストールモデルで使用されたソ フトウェア「Getting Started」は、それぞれのオペレーティングシステム用のものであり、Windows NT 4.0 上では正しく機能いたしません。Celebris XL 6200 の Windows NT 3.51 プレインストールモデルを Windows NT 4.0 にアップグレードすると、「Getting Started」もそのまま Windows NT 4.0 引き継がれ ますのでご注意ください。詳細は Celebris XL 6200 の章に記述してありますので、アップグレードを行 う前にお読みください□

# **DMI(Desktop Management Interface)** Editor

MS-DOS / Windows 3.1 プレインストールモデルで使用された DMI Editor などの Desktop Management Interface 関連ソフトウェアは、Windows NT 4.0 上ではご使用になれません。Windows NT 4.0 にインス トールすることは、お止め下さい。

### ClientWORKS

Windows 95 または Windows NT 3.51 プレインストールモデルで使用された ClientWORKS は、Windows NT 4.0 上ではご使用になれません。特に Celebris XL 6200 に使用されている

ClientWORKS,,□Windows NT 3.51,,4.0,,fffff□ドを阻害するという問題が発見されてお ります。 □□は Celebris XL 6200 に関する章に記述してありますので、アップグレードを行う前にお 読みください。

デスクトップ・機種別情報

Digital Celebris XL 5100/5100DP

サポートOS

本機でサポートされる口Sは、Windows NT Workstation 4.0 です。

プレインストールソフトウェアについて

- 1. 本機では MS-DOS / Windows 3.1 がプレインストールまたは MS-DOS6.2/V のインストール キットを添付したハードディスク無しのモデルが出荷されております。どちらのモ デルにおいても、DOS/Windows 3.1 用のソフトウェアが添付されております。これら 添付ソフトウェアは DOS/Windows 3.1 用のものであり、Windows NT 4.0 上での動作 はサポートされておりません。また OS の仕様の違いから Windows NT 4.0 上では機 能しないものがあります。ご承知おきください。
- 2.
- 3. パワーマネジメント機能について
- 4. 本機は BIOS レベルでのパワーマネジメント機能を有しておりますが、Windows NT 4.0 で ご使用になる場合にはこれらの機能を無効に設定する必要があります。本書「共通 情報・Power Management」の記述に従って、パワーマネジメント機能を無効に設定 してください。
- 5.
- 6. プラグ&プレイ機能について
- 7. 本機はプラグ&プレイ機能に対応しておりますが、Windows NT 4.0 はプラグ&プレイ対応 OS ではありません。本書「共通情報・Plug & Play O/S」の 記述に従って、BIOS Setup の "Plug & Play O/S" の設定を「No」に設定してください。
- 8.
- 9. 本機に Legacy(Plug & Play 非対応) ISA Card を装着する場合には、装着前に添付の ICU(ISA Configuration Utility)での設定が必要となります。ICU を使用する必要のある場合には、添 付の"ICU Bootable Diskette" をご使用ください。
- 10.
- 11. ディスプレイドライバについて
- 12. 本機に搭載されている Stealth 64 は、Windows NT 4.0 に準備されているドライバでご使用 になれます。
- 13.
- 14. IDE コントローラについて
- 15. 本機は、SCSIfffffff,,□-<,"□,,,,,IDEffff□f,、サポート対象外となります。

**Digital** Celebris XL 6200

サポートOS 本機でサポートされるOSは、Windows NT Workstation 4.0 です。

Windows NT 3.51 からのアップグレードについて

ここでは、本製品にプレインストールされている Windows NT 3.51 を Windows NT 4.0 にアップグレー ドする場合に注意すべき点について述べます。アップグレードを行わない場合には、ここで述べる注 意は必要ありません。

# Getting Started の自動起動の無効

- 1. 本機 Windows NT 3.51 プレインストールモデルに使用されているアプリケーション 「Getting Started」は、OS の仕様の違いにより Windows NT 4.0 では機能しないメニュ ーがあります。プレインストールされた Windows NT 3.51 をそのまま Windows NT 4.0 にアップグレードすると、「Getting Started」もそのまま引き継がれま**''**でご注意 ください。「Getting Started」を自動起動させないためには、「Getting Started」の 「環境設定」タブを選択し「Windows を先に起動」を選択してください。
- 2.
- 3. ClientWORKS の停止および削除
- 4. 本機 Windows NT 3.51 プレインストールモデルに使用されているアプリケーション ClientWORKS は、Windows NT 3.51 から Windows NT 4.0 へのアップグレードを阻害すると いう問題が発見されております。ClientWORKS が使用するサービス 「Digital DMI Remote Access」を停止せずに Windows NT 4.0 へのアップグレードを行うと、Windows NT 4.0 イ ンストール終了後にログイン不可能となるなどの問題が発生します。アップグレードを行 う前に、以下の手順に従って「Digital DMI Remote Access」の停止ならびに自動スタート アップの無効を設定してください。ClientWORKS をご使用ならない場合には、Windows NT 3.51 の段階で Un-Install する事をお勧めします。Un-Install の手順についても記述しま す。
- 5.
- 6. Windows NT 3.51 上での「Digital DMI Remote Access」停止及び再スタートアップの無効
- 7.
- **8.** Administrator グループに属するユーザ名で Windows NT 3.51 に fffff,,,,,,口

# $fff$  $ff$  $ff$  $ff$  $ff$  $ff$  $ff$  $ff$  $ff$  $ff$  $ff$  $ff$  $ff$ ,,,,,, $\Box$

**ƒƒƒ''Digital DMI Remo**te Access」を選択し、「停止」ボタンをクリックしてください。この操作 により、サービスは停止します。

リスト中の「Digital DMI Remote Access」をダブルクリックし、表示された Window 中の「スタートア ップの種類」を「無効」に設定してください。この操作により、次回起動時にサービスは開始されま せん。

Windows NT 3.51 上での ClientWORKS の Un-Install

Administrator グループに属するユーザ名で Windows NT 3.51 にログインしてください。

DOS プロンプトを起動し、以下のコマンドを実行してください。 \CLIENTWORKS\LIVELINK\BIN\DMISLSRV.EXE /REMOVE \CLIENTWORKS\LIVELIN**K\BIN\XDMISRV.EXE /REM**OVE

「Digital」グループより ClientWORKS 関連のアイコンを削除してください

ファイルマネージャー等を用いて、C:\ClientWORKS 以下のディレクトリを削除してください。 「Digital DMI Remote Access」を停止しなかったり ClientWORKS を Un-Install せずに Windows NT 4.0 へのアップグレードを実行しログインもしくはログアウトが不可能

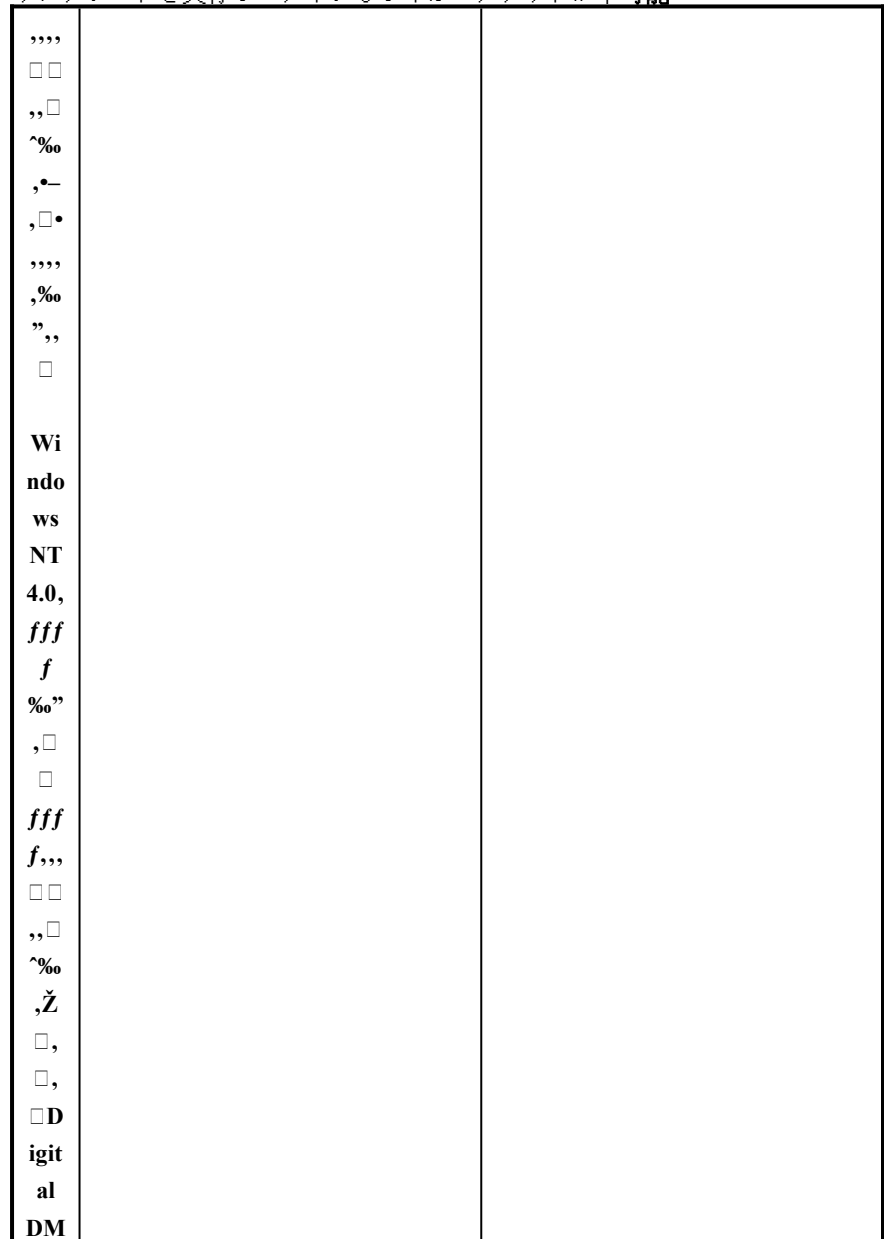

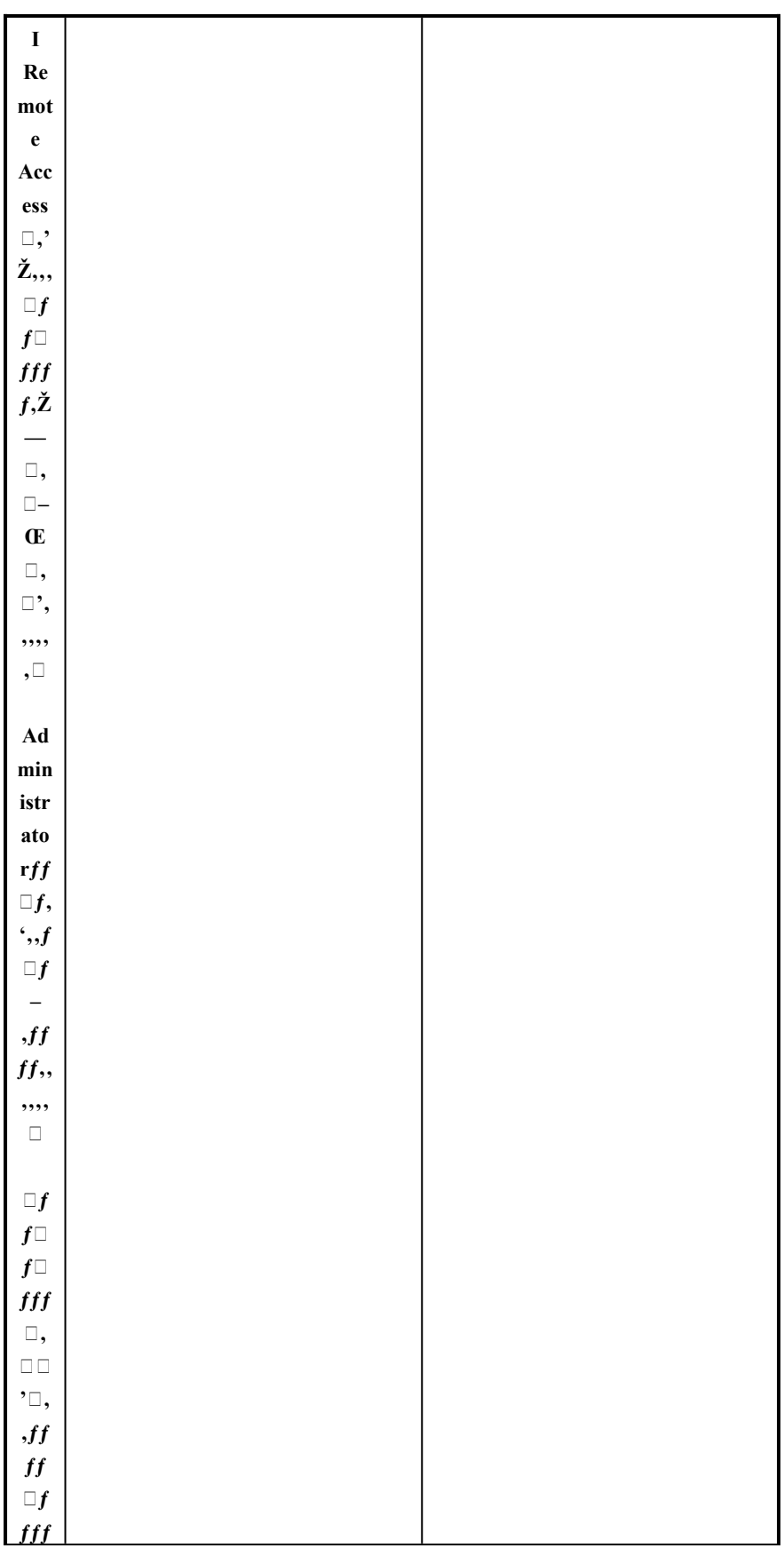

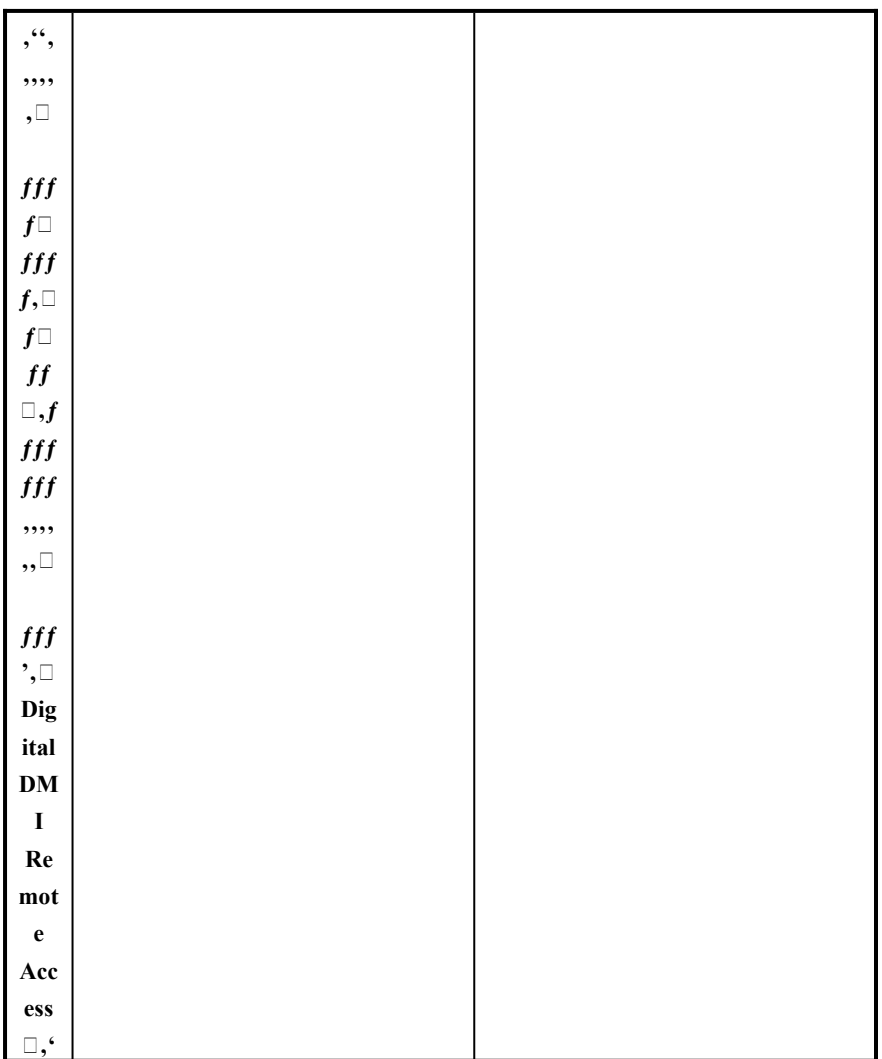

 $\lq\cdot$ , $\Box$   $\lq\,\check{Z}$   $\Box$   $\!fff, ffff, ,\! ,\! ,\! ,\! ,\! \Box$ 

**ƒƒƒ'**の「Digital DMI Remote Access」をダブルクリックしてください。

表示された Windows の「スタートアップの種類」を「無効」に設定してください。

「サービス」を終了してください。

● Windows NT 4.0 にログイン不可能な場合

Windows NT 4.0 にログインできない場合には、MS-DOS を起動可能なフロッピーディスクを用いて強 制的に「Digital DMI Remote Access」を開始させないようにしてログイン可能とします。 MS-DOS で起動可能なフロッピーディスクを、A ドライブに挿入し電源を入れてください。

RENAME コマンドを用いて、\Client~1\LIVELINK\BIN にある XDMISRV.EXE を適当なファイル名に変 更してください。この作業により、次回からログインは可能になります。

フロッピーディスクを取り出し、システムを再起動してください。Windows NT 4.0 が起動する時にエ ラーが発生しますが、これは XDMISRV.EXE のファイル名を変更したため「Digital DMI Remote Access」のサービス開始に失敗するためです。

Administrator グループに属するユーザ名でログインしてください。

「スタート」メニューの「設定」からコントロールパネルを選択してください。

コントロールパネルの「サービス」をダブルクリックしてください。

リスト中の「Digital DMI Remote Access」を選択し、「停止」ボタンをクリックしてください。

リスト中の「Digital DMI Remote Access」をダブルクリックしてください。

表示された Windows の「スタートアップの種類」を「無効」に設定してください。

「サービス」を終了してください。

別のファイル名に変更していた XDMISRV.EXE のファイル名を元に戻してください。

# プレインストールソフトウェアについて

本機には Windows NT 3.51 がプレインストールされて出荷されており、Windows NT 3.51 用のソフトウ ェアが添付されております。これら添付ソフトウェアは Windows NT 3.51 用のものであり、Windows NT 4.0 上での使用は保証されておりません。また OS の仕様の違いから Windows NT 4.0 上では機能し ないものがあります。ご承知おきください。

パワーマネジメント機能について

本機は BIOS レベルでのパワーマネジメント機能を有しておりますが、Windows NT 4.0 でご使用にな る場合にはこれらの機能を無効に設定する必要があります。本書「共通情報・Power Management」の 記述に従って、パワーマネジメント機能を無効に設定してください。

プラグ&プレイ機能について

本機はプラグ&プレイ機能に対応しておりますが、Windows NT 4.0 はプラグ&プレイ対応 OS ではあり ません。本書「共通情報・Plug & Play O/S」の 記述に従って、BIOS Setup の "プラグアンドプレイO S" の設定を「No」または「いいえ」に設定してください。

本機に Legacy(Plug & Play 非対応) ISA Card を装着する場合には、装着前に添付の ICU(ISA Configuration Utility)での設定が必要となります。ICU を使用する必要のある場合には、添付の"ICU Bootable Diskett**e"** をご使用ください。

# ディスプレイドライバについて

# 本機に搭載されているディスプレイコントローラ **MGA Matrox Millennium** は、

**Windo**ws NT 4.0 に用意されているドライバでご使用になれます。

SCSIドライバについて

本機に搭載されている SCSI Controller NCR 53C810 用ドライバは、Windows NT 4.0 に準備されている ものがご使用になれます。Windows NT 4.0 上では "Symbios Logic C810 PCI SCSI Host Adapter" と認識 されます。

IDE コントローラについて 本機は、SCSI ディスクモデルです。本機に搭載されている IDE コントローラは、サポート対象外とな ります。

Digital Venturis / VenturisFP 5xxx シリーズ

### サポートOS

本機でサポートされるOSは、**Wi**ndows NT Workstation 4.0 です。

### プレインストールソフトウェアについて

本機には MS-DOS / Windows 3.1 がプレインストールされて出荷されており、各種ソフトウェアが添付 されております。これら添付ソフトウェアは MS-DOS/Windows 3.1 用のものであり、Windows NT 4.0 上での使用は保証されておらずまた OS の仕様の違いから Windows NT 4.0 上では機能しないものがあ ります。ご承知おきください。

### パワーマネジメント機能について

本機は BIOS レベルでのパワーマネジメント機能を有しておりますが、Windows NT 4.0 でご使用にな る場合にはこれらの機能を無効に設定する必要があります。本書「共通情報・Power Management」の 記述に従って、パワーマネジメント機能を無効に設定してください。

#### プラグ&プレイ機能について

本機はプラグ&プレイ機能に対応しておりますが、Windows NT 4.0 はプラグ&プレイ対応 OS ではあり ません。本書「共通情報・Plug **& Play O/S** 」の記述に従って、 **BIOSSetup' "Plug & Play**   $O/S"$ <sup>'</sup>, $\Box$ ', $\Box$ No $\Box$ , $\Box$ ',,,,,, $\Box$ 

**–‹'Legacy(Plug & Play** 非対応**) ISA Card** を装着する場合には、ICU(ISA Configuration Utility)での設 定が必要となります。

ディスプレイ ドライバーについて

本機に搭載されているディスプレイコントローラ **S3 Trio 64V** は、**Windows NT 4.0** に標準で用意され ているドライバでご使用になれます。

IDE デバイス構成について

IDE ポート接続するデバイスの組み合わせによっては、システムの起動やハードディスク,CD-ROM へ のアクセスに障害を発生するような場合があるかもしれません。そのような場合には、本書「共通情 報・IDE デバイス構成」に記述した構成をお試しください。

Digital Venturis FX/ FXs  $\triangleright$   $\cup$   $\leftarrow$   $\vec{x}$ サポートOS 本機でサポートされるOSは、Windows NT Workstation 4.0 です。

プレインストールソフトウェアについて

本機には MS-DOS / Windows 3.1 もしくは Windows 95 がプレインストールされて出荷されており、各 種ソフトウェアが添付されております。これら添付ソフトウェアは MS-DOS/Windows 3.1 または Windows 95 用のものであり、Windows NT 4.0 上での使用は保証されておらずまた OS の仕様の違いか ら Windows NT 4.0 上では機能しないものがあります。ご承知おきください。

パワーマネジメント機能について

本機は BIOS レベルでのパワーマネジメント機能を有しておりますが、**Windows NT 4.0** でご使用 になる場合にはこれらの機能を無効に設定する必要があります。本書「共通情報・Power Management」の記述に従って、パワーマネジメント機能を無効に設定してください。

プラグ&プレイ機能について

本機はプラグ&プレイ機能に対応しておりますが、Windows NT 4.0 はプラグ&プレイ対応 OS ではあり ません。本書「共通情報・Plug & Play O/S」の 記述に従って、BIOS Setup の "プラグアンドプレイO S" の設定を「No」または「いいえ」に設定してください。

本機に Legacy(Plug & Play 非対応) ISA Card を装着する場合には、**ICU(ISA Configuratio**n Utility) での設定が必要となります。

ディスプレイ ドライバーについて

本機に搭載されているディスプレイコントローラ S3 Trio 64V+ は、Windows NT 4.0 に標準で用意され ているドライバでご使用になれます。本機に添付されている S3 ドライバーはご使用になれません。

IDE デバイス構成について

IDE ポート接続するデバイスの組み合わせによっては、システムの起動やハードディスク,CD-ROM へ のアクセスに障害を発生するような場合があるかもしれません。そのような場合には、本書「共通情 報・IDE デバイス構成」に記述した構成をお試しください。

Digital Celebris GL/GLST 5xxx シリーズ サポートOS 本機でサポートされるOSは、Windows NT Workstation 4.0 です。

プレインストールソフトウェアについて

本機には MS-DOS / Windows 3.1 もしくは Windows 95 がプレインストールされて出荷されており、各 種ソフトウェアが添付されております。これら添付ソフトウェアは MS-DOS/Windows 3.1 または Windows 95 用のものであり、Windows NT 4.0 上での使用は保証されておらずまた OS の仕様の違いか ら Windows NT 4.0上では機能しないも**のがあります。ご承知おきください。** 

#### パワーマネジメント機能について

本機は BIOS レベルでのパワーマネジメント機能を有しておりますが、Windows NT 4.0 でご使用にな る場合にはこれらの機能を無効に設定する必要があります。本書「共通情報・Power Management」の記述に従って、パワーマネジメント機能を無効に設定してください。

#### プラグ&プレイ機能について

本機はプラグ&プレイ機能に対応しておりますが、Windows NT 4.0 はプラグ&プレイ対応 OS ではあり ません。本書「共通情報・Plug & Play O/S」の 記述に従って、BIOS Se**tup' "Plug & Play O/S"**   $\Box$ <sup>'</sup>, $\Box$ No $\Box$ , $\Box$ ',,,,,, $\Box$ 

**–‹'Legacy(Plug & Play** 非対応) ISA Card を装着する場合には、ICU (ISA Configuration Utility)での設定 が必要となります。

ディスプレイ ドライバーについて

本機に搭載されているディスプレイコントローラ **MGA Matrox Millennium** は、**Windows NT 4.0** に標 準で用意されているドライバでご使用になれます。

サウンド ドライバーについて

本機に搭載されているサウンドコントローラ ESS1688 は、Windows NT Workstation 4.0 CD-ROM の "\ DRVLIB\SOUN\ESS\I386" に用意されているドライバがご使用になれます。ドライバの自動インストー ルは行われません。Windows NT 4.0 インストール後に、以下の手順でインストールしてください。 BIOS Setup 上で、サウンド機能が有効 (Enabled) に設定されている事を確認してください。

サウンド機能が使用しているリソースを書き留めておいてください。(ドライバのインストール時に 必要になります。)

「Windows NT Workstation/Server 4.0 CD-ROM」を CD-ROM ドライブに挿入してください。

「コントロールパネル」を開いてください。

「マルチメディア」を開いてください。

「ドライバ」タブを開き「追加」を選択してください。

「一覧にないまたは更新されたドライバ」を選択してください。

次の Path を入力してください。"<CD-ROM Driver Letter>:\drvlib\sound\ess\i386"

使用するリソースの記述が BIOS で設定されているものと同一であることを確認してください。

ドライバのインストールが終了後、システムを再起動してください。

SCSI ドライバについて

本機ショートタワーモデルに搭載されている SCSI コントローラ Adaptec AIC-7570 は、Windows NT 4.0 に標準で用意されているドライバでご使用になれます。

IDE デバイス構成について

IDE ポート接続するデバイスの組み合わせによっては、システムの起動やハードディスク,CD-ROM へ のアクセスに障害を発生するような場合があるかもしれません。そのような場合には、本書「共通情 報・IDE デバイス構成」に記述した構成をお試しください。

Digital Celebris GL 6200

サポートOS 本機でサポートされるOSは、Windows NT Workstation 4.0 です。

#### プレインストールソフトウェアについて

本機には Windows NT 3.51 がプレインストールされて出荷されており、Windows NT 3.51 用のソフトウ ェアが添付されております。これら添付ソフトウェアは Windows NT 3.51 用のものであり、Windows NT 4.0 上での使用は保証されておりません。また OS の仕様の違いから Windows NT 4.0 上では機能し ないものがあります。ご承知おきください。

#### パワーマネジメント機能について

本機は BIOS レベルでのパワーマネジメント機能を有しておりますが、Windows NT 4.0 でご使用にな る場合にはこれらの機能を無効に設定する必要があります。本書「共通情報・Power Management」の 記述に従って、パワーマネジメント機能を無効に設定してください。

#### プラグ&プレイ機能について

本機はプラグ&プレイ機能に対応しておりますが、Windows NT 4.0 はプラグ&プレイ対応 OS ではあり ません。本書「共通情報・Plug & Play O/S」の 記述に従って、BIOS Setup の "プラグ&プレイOS" の 設定を「No」または「いいえ」に設定してください。

本機に Legacy(Plug & Play 非対応) ISA Card を装着する場合には、装着前に添付の ICU(ISA Configuration Utility)での設定が必要となります。ICU を使用する必要のある場合には、添付の"ICU Bootable Diskette" をご使用ください。

Windows NT 3.51 からのアップグレードについて

ここでは、本製品にプレインストールされている Windows NT 3.51 を Windows NT 4.0 にアップグ レードする場合に注意すべき点について述べます。アップグレードを行わない場合には、ここで 述べる作業は必要ありません。

# **Windows NT 3.51** プレインストールモデルを **Windows NT 4.0** にアップグレードする場合には、以 下の点に注意してください。

- 1. Windows NT 3.51 において Intel PIIX IDE Bus Master Driver をご使用の場合には、 Windows NT 4.0 へのアップグレードを行う前に削除しておく必要があります。 ESS 内蔵サウンドコントローラドライバは Windows NT 3.51 用のものが継承さ れます。Windows NT 4.0 へのアップグレードが終了した後に、Windows NT 4.0 用のものに交換してください。
- 2. アップグレードインストール中に幾つかのドライバの置き換えの問い合わせがあり ますが、以下のドライバに関しては置き換えを行ってください。
- 3. midimap.cfg
- 4. dc21x4.sys
- 5. dc21x4.hlp
- 6. aic78xx.sys
- 7.
- 8.

以上の点を踏まえた上でのアップグレードの手順を以下に示します。Windows NT 3.51 の段階で、以下の作業を行います。この作業を行うには、 Administrator グループに属するユーザとして Windows NT 3.51 にログインして いる必要があります。

- 9.
- 10. Step 1 プログラムマネージャの「メイングループ」をダブルクリックしてくだ さい。
- 11. Step 2 「Windows NT セットアップ 」アイコンをダブルクリックしてください。
- **12.** Step 3 「設定」プルダウンメニューをクリックしてください。

# **Step 4** 「**SCSI** アダプタの追加と削除」をダブルクリックしてください。

- 1.B 「**SCSI** アダプタ セットアップ 」ウインドウが表示され、構成によって一つまたは 複数のドライバがリストアップされます。以後の作業は、すでにインストー ルされているドライバの種類によってことなります。
- $2.$
- "IDE CD-ROM(ATAPI 1.2) / DUAL CHANNEL PCI IDE" ドライバのみ表示され る場合

```
PIIX ドライバはインストールされておりません。「Windows NT セットアッ
プ」を終了し Step 5 に進んでください。
```
 $3.501$ 

"Adaptec 2940x/AIC 78XX PCI" ドライバと "Intel PIIX PCI BUS Master IDE Controller" ドライバの両方が表示される場合 "IDE CD-ROM(ATAPI 1.2) / DUAL CHANNEL PCI IDE" を追加してから、"Intel PIIX PCI BUS Master IDE Controller" を削除してください。以上の作業が終了 したら、Step 5 に進んでください。

 $4.994$ 

"Intel PIIX PCI BUS Master IDE Controller" ドライバのみ表示される場合。

- 5. W "Intel PIIX PCI Bus Master IDE Controller" を削除してください。以上の作業が終了したら、Step 5 に進んでください。
- Step 5 変更はシステムを再起動しないと有効になりません。必ず再起動してください。
- Step 6 Windows NT 4.0 の CD-ROM をドライブに挿入し、アップデートを開始して下さい。

アップデートの方法については、Windows NT4.0 添付のドキュメントをご覧下さい。

- Step 7 インストールを開始すると、すでにある Windows NT 3.51 をアップデートするが どうかの問い合わせがあります。アップデートを選択してください。
	- **œ1** Step 8 アップデート中に以下の様なメッセージが表示されます。
	- **œ2**

# **œ3** 「以下のファイルは、**Microsoft** 製ではありません。」

```
œ4 「ファイルを上書きするには、[Enter]を押してください。」
「現行のファイルを残すには、[ESC]を押してください。」
```

```
midimap.cfg
dc21x4.sys
dc21x4.hlp
aic78xx.sys
ここに挙げたいずれのファイルの場合においても、これらファイルを新しいものに置き換え
てください。
```
1. Step 7 Windows NT 4.0 にアップグレード後、必要ならば、Windows NT 4.0 用 PIIX Bus Master ドライバをインストールしてください。ドライバは、「Celebris-ja System

2. Software」CD-ROM におさめられております。

3. ディスプレイドライバについて

本機に搭載されているディスプレイコントローラ MGA Matrox Millennium は、 Windows NT 4.0 に用意されているドライバでご使用になれます。

- 4.
- 5. サウンドドライバについて

本機に搭載されている ESS1888 サウンドコントローラ用のドライバは、 Windows NT 4.0 には準備されておりません。製品添付の 「Celebris-ja System Software」CD-ROM に収められているドライバをご使用ください。Windows NT 4.0 インストール後に、以下の手順でインストールしてください。

6.

BIOS Setup 上で、サウンド機能が有効 (Enabled)に設定されている事を確認し てください。 BIOS Setup 上で表示されるサウンド機能が使用しているリソースを書き留め

ておいてください。(ドライバのインストール時に必要になります。)

# **7.** 「Celebris-ja System Soft**ware**」を **CD-ROM** ドライブに挿入してください。

# 「コントロールパネル」を開いてください。

「マルチメディア」を開いてください。

「ドライバ」タブを開き「追加」を選択してください。

「一覧にないまたは更新されたドライバ」を選択してください。

以下の Path を入力してください。

<CD-ROM Driver Letter>:\ESS188\WNT40

使用するリソースの記述が BIOS で設定されているものと同一であることを確認してくださ い。

ドライバのインストールが終了後、システムを再起動してください。

1. IDE デバイス構成について

IDE ポート接続するデバイスの組み合わせによっては、システムの起動やハー ドディスク,CD-ROM へのアクセスに障害を発生するような場合があるかもし れません。そのような場合には、本書「共通情報・IDE デバイス構成」に記述 した構成をお試しください。

2.

- 3. Digital Celebris  $FX \geq 0 \vec{x}$
- 4. サポートOS
- 5. 本機でサポートされるOSは、Windows NT Workstation 4.0 です。
- 6.
- 7. プレインストールソフトウェアについて
	- 本機には Windows 95 がプレインストールされて出荷されており、Windows 95 用のソフトウェアが添付されております。これら添付ソフトウェアは Windows 95 用のものであり、Windows NT 4.0 上での使用は保証されておりま せん。また OS の仕様の違いから Windows NT 4.0 上では機能しないものがあ ります。ご承知おきください。
- 8.
- 9. パワーマネジメント機能について

本機は BIOS レベルでのパワーマネジメント機能を有しておりますが、Windows NT 4.0 でご使用になる場合にはこれらの機能を無効に設定する必要があります。本書「共通情 報・Power Management」の記述に従って、パワーマネジメント機能を無効に設定してく ださい。

- 10.
- 11. プラグ&プレイ機能について
	- 本機はプラグ&プレイ機能に対応しておりますが、Windows NT 4.0 はプラグ& プレイ対応 OS ではありません。本書「共通情報・Plug & Play O/S」の 記述に 従って、BIOS Setup の "プラグアンドプレイOS" の設定を「No」または「い いえ」に設定してください。
- 12.

本機に Legacy(Plug & Play 非対応) ISA Card を装着する場合には、ICU(ISA Configuration Utility)での設定が必要となります。ICU による設定を行う場合に は、添付の Bootable ICU Diskette をご使用ください。

- 13.
- 14. ディスプレイ ドライバーについて

本機に搭載されているディスプレイコントローラ S3 Trio 64V+は、Windows NT 4.0 に標準で用意されているドライバでご使用になれます。本機に添付さ れている S3 ドライバーはご使用になれません。

15.

IDE デバイス構成について IDE ポート接続するデバイスの組み合わせによっては、システムの起動やハー ドディスク,CD-ROM へのアクセスに障害を発生するような場合があるかもし れません。そのような場合には、本書「共通情報・IDE デバイス構成」に記述 した構成をお試しください。

- 16.
- 17. ネットワークドライバについて
- 18. 本機に搭載されているネットワークコントローラは、Windows NT 4.0 に標準で用意 されているドライバでご使用になれます。
- 19.
- 20.

# サーバ・機種別情報

**Digital Prioris LX Server** サポートOS 本機でサポートされるOSは、Windows NT Server 4.0 です。

IDEコントローラ 本機は、SCSI ディスクモデルです。本機に搭載されている IDE コントローラは、サポート対象外です。

ディスプレイ ドライバ 本機に搭載されているディスプレイコントローラ CL-GD542X 用のドライバは、Windows NT 4.0 に標 準で用意されているものがご使用になれます。

SCSI ドライバ 本機に搭載されている SCSI コントローラ Adaptec AIC-7850 用のドライバは、Windows NT 4.0 に標準 で用意されているものがご使用になれます。

ネットワーク ドライバ 本機に搭載されている Network Controller 21040 用のドライバは、Windows NT 4.0 に標準で用意されて いるものがご使用になれます。

Dig**ital Prioris XL Server**

#### サポートOS

本機でサポートされるOSは、Windows NT Server 4.0 です。

IDEコントローラ 本機は、SCSI ディスクモデルです。本機に搭載されている IDE コントローラは、サポート対象外です。

ディスプレイドライバ 本機に搭載されているディスプレイコントローラ CL-GD542X 用のドライバは、Windows NT 4.0 に標 準で用意されているものがご使用になれます。

SCSIドライバ 本機に搭載されている SCSI コントローラ Adaptec AIC-7870 用のドライバは、Windows NT 4.0 に標準 で用意されているものがご使用になれます。

### **Digital Prioris HX Ser**ver

サポートOS 本機でサポートされるOSは、Windows NT Server 4.0 です。

ディスプレイドライバ 本機に搭載されているディスプレイコントローラ CL-GD542X 用のドライバは、Windows NT 4.0 に標準 で用意されているものがご使用になれます。

**Digital Prioris ZX Server 5000**

**ƒ** ポートOS

本機でサポートされるOSは、Windows NT Server 4.0 です。

ディスプレイドライバ

本機に搭載されているディスプレイコントローラ CL-GD542X 用のドライバは、**Windows NT 4.0** に標準で用意されているものがご使用になれます。

SCSIドライバ

本機に搭載されている SCSIコント ƒ□ƒAdaptec AIC-7870用のドライバは、Windows NT 4.0に標準で用意 されているものがご使用になれます。

**Digital Prioris ZX Server 6000**

 $f$  $\mathcal{R}$   $\sim$   $h$   $\Box$   $\mathbf{S}$ 

本機でサポートされるOSは、Windows NT Server 4.0 です。

ディスプレイドライバ

本機に搭載されているディスプレイコントローラ S3 Trio 32 用のドライバは、**Windows NT 4.0** に 標準で用意されているものがご使用になれます。